# Dokumentvorlagen

## **Grundsätzliches**

Das Erstellen von Dokumentvorlagen ist komplex und zeitraubend. Dennoch: Sie können Dokumentvorlagen selbst erstellen und bearbeiten, oder aber Moduline damit beauftragen, zusätzliche Vorlagen für Sie gegen Entgelt zu erstellen. Für das Erstellen eines einfachen Formulars müssen Sie mit Kosten von zirka 300 Franken rechnen, komplizierte Formulare sind erheblich teurer. In jedem Fall geben wir Ihnen vorab bekannt, wie teuer Sie ein Formular zu stehen kommt.

Die folgenden Erläuterungen sollen dazu beitragen, die Zusammenhänge zu verstehen und sind nicht als Leitfaden zum selbständigen Erstellen von Dokumentvorlagen gedacht. Moduline bietet einen Kurs an, in dem ausschliesslich auf das Thema "Dokumentvorlagen" eingegangen wird. Mehr über diesen Kurs erfahren sie im Kapitel "Schulung".

Dokumentvorlagen definieren, wie Daten beim Ausdruck dargestellt werden. Eine Vorlage beinhaltet Konstanten und Variablen. Wählt ein Anwender eine Vorlage, so erstellt TRISS 2000 live ein neues Dokument, basierend auf den aktuellen Daten und der aktuellen Definition gemäss Dokumentvorlage. Das so erstellte Dokument kann wie in einer Textverarbeitung beliebig verändert werden. Solche Änderungen wirken sich weder auf die Definition der Dokumentvorlage, noch auf den verwendeten Datenbestand aus.

#### *Beispiel*

*Stellen Sie vor dem Ausdruck fest, dass die Bearbeitungsgebühren nicht in Rechnung gestellt wurden, so können sie diese wohl im Textdokument anfügen und die Totale neu rechnen (die Formulare rechnen nicht!), auf die Rechnungszeilen im Dossier hat dies aber keinen Einfluss.*

*Fazit: Korrigieren Sie Fehler im Dossier und nicht auf dem Textdokument. Vorgehen: Übung abbrechen, Dossier berichtigen, Dokumentvorlage erneut laden.*

TRISS 2000 wird mit einigen wenigen Dokumentvorlagen ausgeliefert. Diese Vorlagen erfüllen inhaltlich ihren Zweck, sind aber bezüglich Layout nicht vollumfänglich auf die Bedürfnisse des einzelnen Anwenders abgestimmt.

**Es werden drei Formulartypen unterschieden:**

- Dossier. Diese Vorlagen sind verfügbar, wenn Sie in der Dossierverwaltung arbeiten. Nebst globalen Variablen wie denjenigen der Filiale, des Users und des Kunden, stehen die Variablen aus dem Dossier im Vordergrund.
- Quittungen. Auch diese Vorlagen sind in der Dossierverwaltung verfügbar, unterscheiden sich aber im Layout.
- Adressen. Vorlagen verfügbar in den Adressstämmen der Kunden, Lieferanten und Provider.

## **Exkurs: Welche Drucker werden benötigt**

Wie ein Druck aussieht, hängt nicht nur von der Dokumentvorlage ab, sondern mehr oder weniger auch vom verwendeten Drucker.

Wir unterscheiden zwischen physischen und logischen (virtuellen) Druckern. Bei den physischen Druckern handelt es sich um die eigentlichen Geräte.

Drucker können mittels Software eingestellt werden, dass sie sich je nach Auftrag verschieden verhalten, zum Beispiel das Papier aus einem bestimmten Schacht nehmen und/oder oben einen bestimmten Rand frei lassen. Solche Druckereinstellungen werden auch "logische Drucker" genannt. Sie können beliebig viele logische Drucker erstellen.

Wieviele physische Drucker Sie benötigen, hängt von verschiedenen Faktoren ab. In der Regel gilt: Je mehr Drucker Ihnen zur Verfügung stehen, desto bequemer wird der Druckprozess.

Um mit TRISS rationell arbeiten zu können, empfehlen wir einen Drucker mit mindestens drei Papiereinzügen, zum Beispiel 2 Schubladen plus einen Handeinzug. Komfortabler wird es, wenn Sie jeder verwendeten Papiersorte einen eigenen Einzug mit Vorrat zuweisen können. Sie benötigen letztlich folgendes Papier:

- Geschäftspapier (oberer Papierschacht, Schacht 2) TRISS Dokumentvorlagen unterstützen nur rechteckige Satzspiegel und verwenden für das ganze Dokument die gleiche Papiersorte. Eine Folgeblattfunktion wie "erste Seite anders" oder "links/rechts" gibt es derzeit nicht.
- Blanko, weiss (unterer Papierschacht / Schacht 3)
- Einzahlungsscheine (manuelle Papierzufuhr automatischer Einzug / Schacht 1)
- Voucher, Quittungen, Gutscheine (manuelle Papierzufuhr manueller Einzug / Schacht 1)

Bei den meisten moderneren Druckern kann die manuelle Papierzufuhr so eingestellt werden, dass sowohl Einzahlungsscheine wie auch Voucher mit vertretbarem Mehraufwand gedruckt werden können, es also dafür keinen eigenen Einzug braucht. Wenn Sie viele Voucher, Quittungen oder Gutscheine drucken, lohnt es sich, einen eigenen Einzug dafür zu definieren.

Beachten Sie, dass TRISS jedem Anwender ein eigenes Druckerprofil zuweist. Dieses Profil richtet sich nach dem Anwender und nicht nach dem Arbeitsplatz! Anwender, welche an verschiedenen Arbeitsplätzen arbeiten und somit nicht auf einheitliche Druckereinstellungen Zugreifen können, brauchen entsprechend verschiedene Profile. Wenden Sie sich diesbezüglich an Moduline.

# **PDF Formulare**

TRISS Formulare können als PDF versandt werden. In der Praxis hat es sich bewährt, dafür eigene Formulare zu definieren. Warum? Sie können in diese Formulare Elemente einbauen, welche nur für das PDF Formulare gelten. Zum Beispiel den Briefkopf integrieren oder spezielle Angaben zum Handling beim elektronischen Zahlungsverkehr.

# **Spezialitäten beim Erstellen von Formularen**

- In Tabellenzellen können Sie direkt keine Tabulatorensprünge eingeben. Um in einer Tabellenzelle einen Tabulatorensprung zu erfassen gehen Sie wie folgt vor: Erfassen Sie den Tabulatorensprung ausserhalb der Tabelle, markieren und kopieren Sie Ihn mit Ctrl+c oder Ctrl+x und fügen Sie ihn mit Ctrl+v an der gewünschten Position innerhalb der Tabelle ein.
- Variablen sind of länger als ihr eigentlicher Inhalt. In Tabellen kann dies gar dazu führen, dass eine Variable mehrere Zeilen beansprucht und im Entwurf eine Tabelle vermeintlich verzieht. Berücksichtigen Sie diesen Umstand bei der Beurteilung Ihres Satzspiegels.

 Berücksichtigen Sie das Zusammenspiel der Ränder in der Druckerdefinition und auf dem Formular: Position 0 der Formulardefinition = Linker Rand gemäss Druckerdefinition.

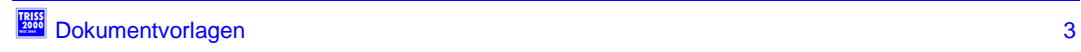

# Felder, welche "von Hand" eingegeben werden müssen,

also nicht per Doppelklick aus einer Auswahlliste eingefügt werden können.

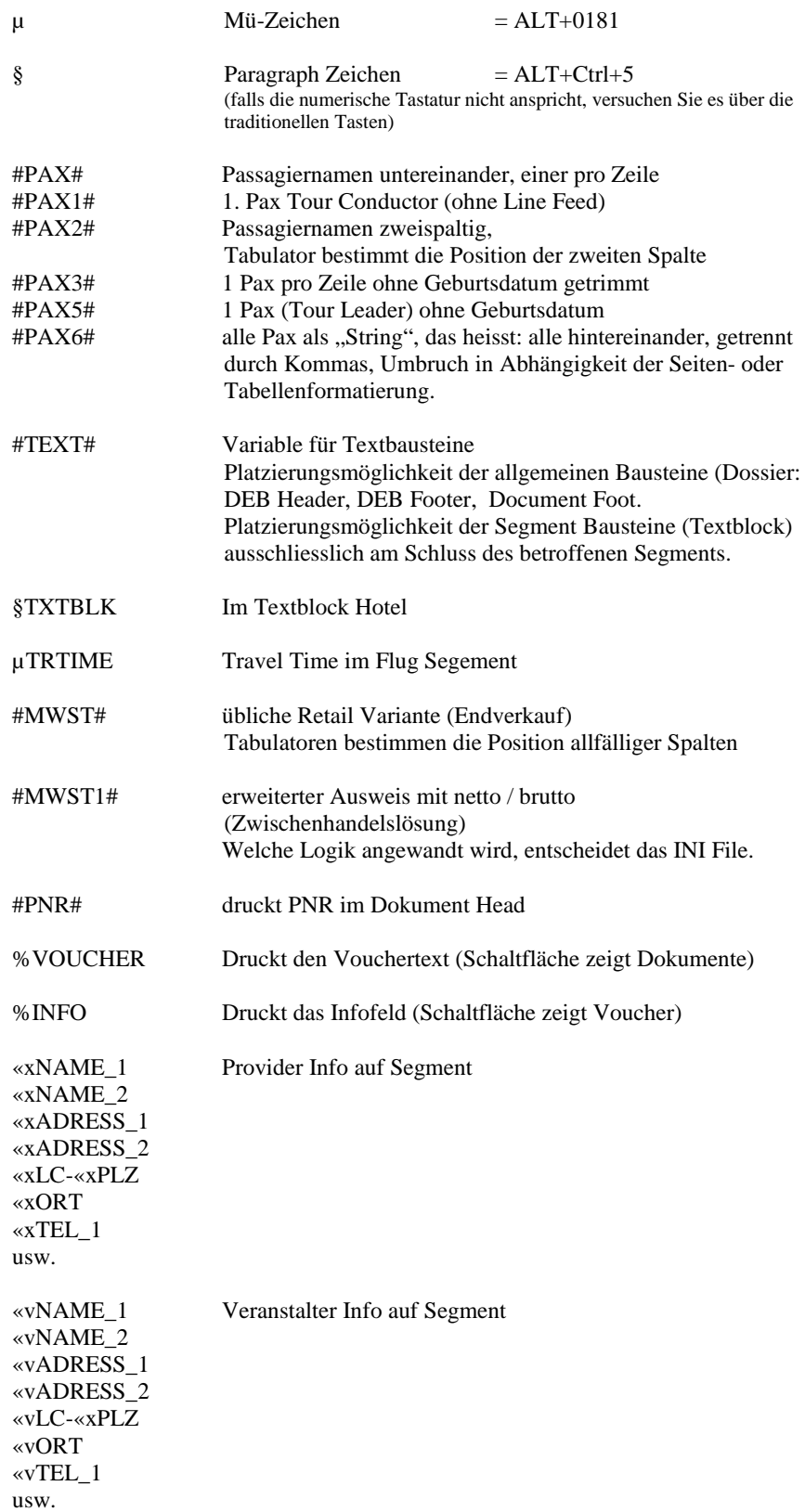

## **Ausgewählte Variablen im DEB Body**

Vorbemerkung:

Die TRISS Formulare selbst rechnen nicht, sondern bilden lediglich die vom Programm errechneten Resultate ab. Falls auf einem Formular nicht das von ihnen gewünschte oder vermutete Resultat erscheint, verwendet das Formular eher eine unpassende Variable, als dass es sich um einen Programmfehler handelt. Beachten Sie, dass das Erstellen von Fremdwährungsrechnungen und Mischrechnungen sehr anspruchsvoll sein kann.

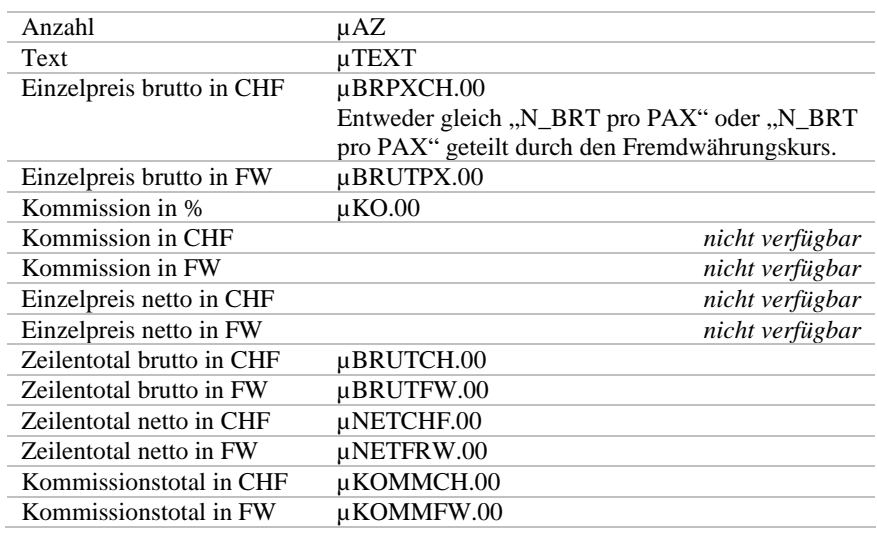

# **Ausgewählte Variablen im DEB Footer (Totalisator)**

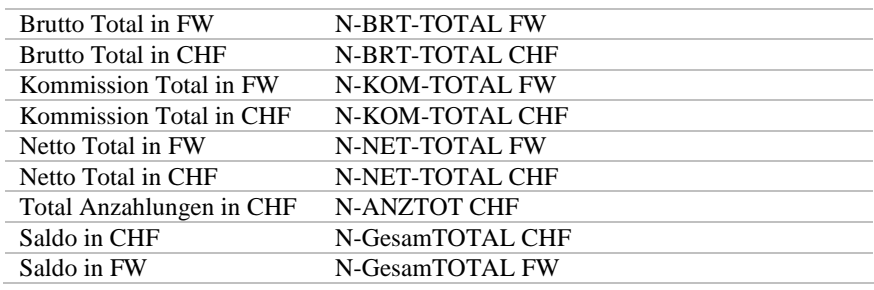

Werden Mischrechnungen ausgestellt, so können bei Bedarf die folgenden Variablen im Footer von Hand eingetragen werden:

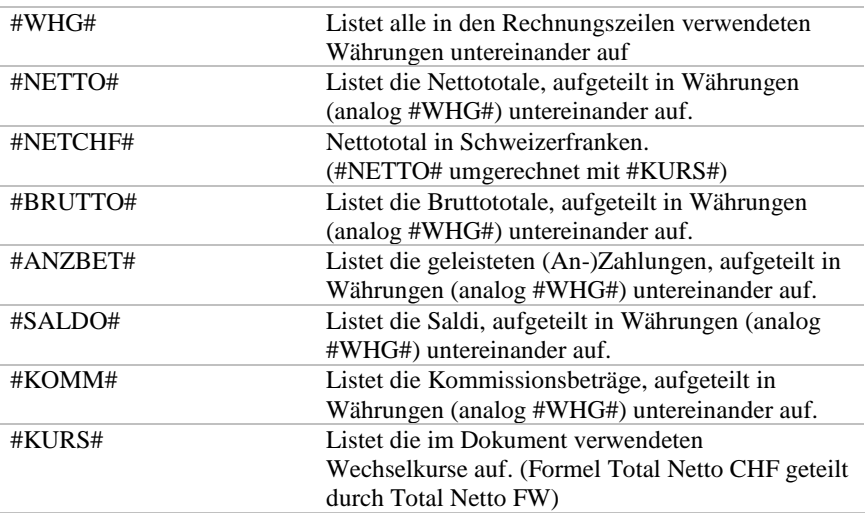

# **Ausgewählte Satzspiegelinformation**

**Randeinstellungen der Formulare**

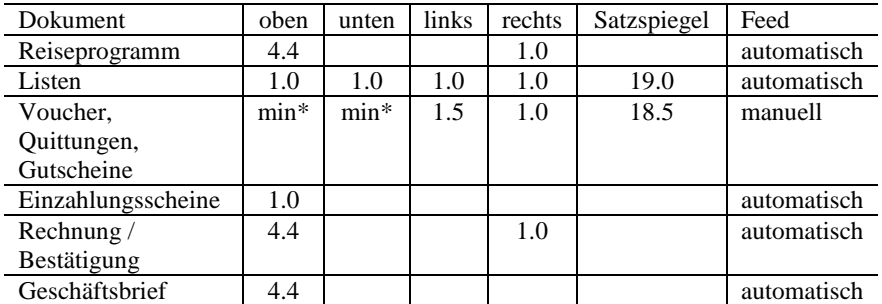

\*min = Das vom Drucker benötigte Minimum

#### **Vorgehen beim Anpassen von Formularen**

Bestimmen Sie die Positionen. Achten auf Satzkanten und Satzspiegel und ziehen sie ein Re-design Ihrer Geschäftsdrucksachen in Betracht. TRISS 2000 kann Fusszeilen und Kopfzeilen auf alle Dokumente drucken. Moduline erstellt auf Anfrage spezielle Fonts, mit welchen Sie selbst komplexe, mehrfarbige Logos in ihre Dokumentvorlagen (und anderen Windowsapplikationen) integrieren können. Beispiele solcher vektorisierter Fonts finden Sie auf den Zusatzseite weiter hinten in diesem Dokument.

**Beispiele verwendeter Masse sind:**

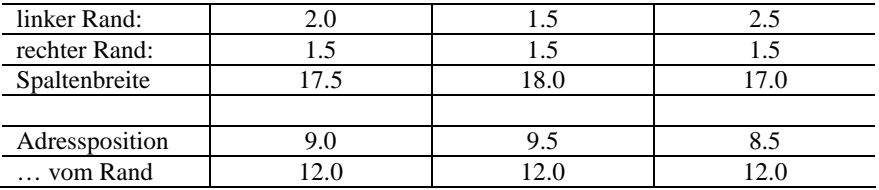

**Knacknuss: Rand oben / Rand unten**

Textverarbeitungen reservieren für Kopf und Fusszeilen Platz. Verwenden Sie keine Kopf oder Fusszeilen, so fällt das nicht weiter auf, denn Drucker, welche die Blätter 100% bedrucken können, sind (noch) teuer und daher nicht sehr verbreitet. Ein kleiner Rand bleibt also immer. In den meisten Fällen ist das kein Problem. Erst wenn Sie, wie im Fall des TRISS Voucher Drucks, das Blatt, respektive Teile davon möglichst gut ausnutzen wollen, wird die Sache heikel. Dann nämlich müssen Sie sicherstellen, dass dieser reservierte Platz nicht noch zusätzlich zur Druckerlimite Platz vergeudet.

Leider bleibt dazu nur der Weg über den RTF Code, das heisst, ein Eingriff in den Programmcode ist notwendig. Solche Eingriffe sind nicht unproblematisch und sollten nur von geschulten Mitarbeitern gemacht werden. Falls Sie also auf gut Glück versuchen, an diesen Formularen zu basteln, könnten Sie erheblichen Schaden anrichten, dessen Behebung nicht Bestandteil des Servicevertrags ist!

Falls Sie jedoch zum speziell geschulten Personal zählen: Setzen Sie in der D\_KPF Definition des entsprechenden Formulars den Parameter für den Header auf 0. Standardmässig sind Header und Footer auf 720 twips gesetzt.

### Masseinheiten:

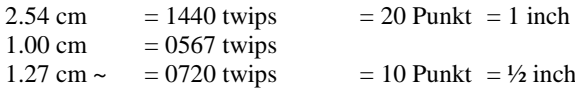

## **Die TRISS 2000 Druckroutine. So druckt TRISS 2000**

Wenn immer Sie aus TRISS etwas drucken, spielen verschiedene Komponenten zusammen und beeinflussen sich gegenseitig. Die nachfolgende Zusammenstellung soll Ihnen helfen, den Vorgang zu verstehen.

**Folgende Faktoren beeinflussen den Druck primär:**

- Einstellungen im Drucker
- Druckereinstellungen im TRISS
- Formulardefinitionen.

Daneben, für den Laien aber kaum erkennbar, beeinflussen weitere Faktoren das Schriftbild: Druckertreiber, Version des Druckertreibers, Druckertyp, Version des Fonts, Art des Fonts (Stichwort Open Type, True Type). Meist spielt das wie gesagt keine Rolle. In Extremis kann es aber dazu führen, dass eine bei einer Tabelle nach dem Umstellen in einen anderen Font genau eine winziges twips zuviel ist, die Tabelle umgebrochen wird, auf die neue Seite zu liegen kommt und somit das ganze Design über den Haufen wirft.

**Und so läuft's ab:**

- **1** Erteilen Sie TRISS den Druckbefehl
- **2** Sie werden aufgefordert, einen Drucker zu wählen. Standardmässig schlägt ihnen TRISS den wahrscheinlichsten Drucker vor, so dass sie da kaum Änderungen vornehmen müssen.
- **3** TRISS erkennt auf Grund Ihrer Wahl die Randeinstellungen und baut auf diesen Grundlagen die Texte gemäss den Definitionen der Dokumentvorlagen zusammen.
- **4** Auf dem Bildschirm erscheint das fertige Dokument, zum Ausdruck bereit. Sie können Änderungen vornehmen.
- **5** Drucken Sie das Dokument. Sie könnten jetzt den Drucker über Windows austricksen, doch führt dies zu unberechenbarem Verhalten. Das Resultat wird nicht befriedigend ausfallen. Verwenden Sie also den Drucker, den Sie beim Zusammenstellen der Vorlage unter Punkt 2 ausgewählt haben.

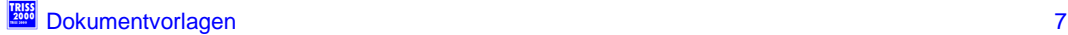

## **Beispiele vektorisierter Logos.**

Egal welchen Schriftgrad Sie wählen, das Resultat ist gestochen scharf. Falls Sie über einen Farbdrucker verfügen, stehen Ihnen zusätzliche Möglichkeiten offen.

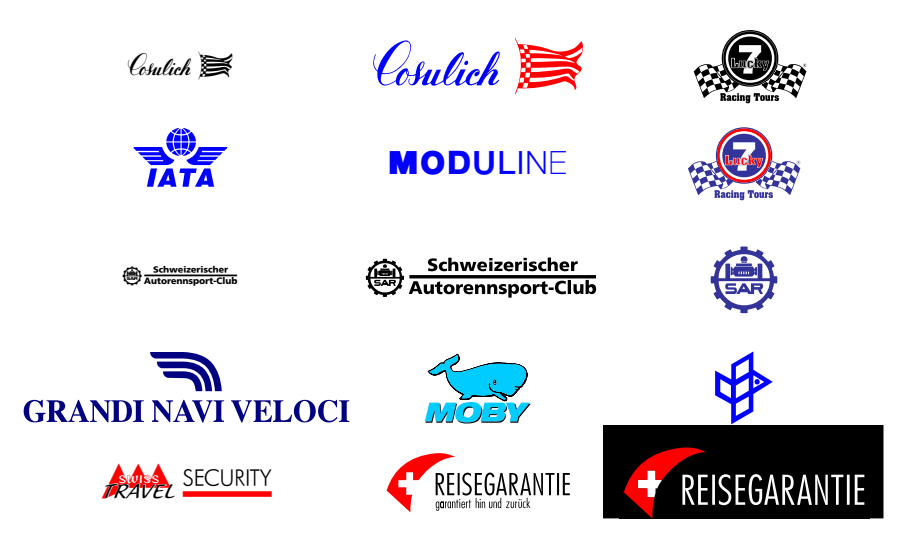

**Sie können**

- mehrfarbige Logos drucken. Dabei belegt jede Farbe ein Zeichen.
- Unterschriften einbinden
- Logos so einbinden, dass bei PDF Mails der Empfänger den optischen Eindruck gewinnt, der Ausdruck erfolge auf original Briefpapier.

## **Die Kosten**

belaufen sich für ein einfaches, einfarbiges Logo auf pauschal 300 Franken. Im Preis inbegriffen sind Logos, welche von Moduline als "branchenüblich" angesehen werden: So zum Beispiel SRV Logo, IATA Logo und Reisegarantie. Zeichen und Symbole anderer Fonts können auf Wunsch eingebunden werden.

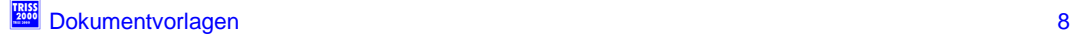

## **Neue Formulare selber erstellen**

Wir empfehlen Ihnen, neue Formular nicht von Grund auf zu erstellen, sondern vielmehr ein ähnliches Formular zu kopieren und dann anzupassen.

**So kopieren Sie ein bestehendes Formular**

## Wählen Sie

- **O** SRV (Service)
- Formularvorlagen, in diesem Beispiel Adressen.

(Bei den Dossier Formularvorlagen erscheint ein Zwischenfenster, in welchem Sie die betroffene Vorlage auswählen müssen.

)

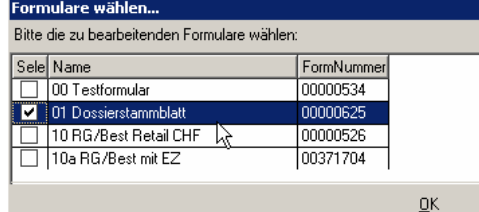

 markieren Sie die Vorlage, welche in der Folge kopiert werden soll und wählen Sie NEU

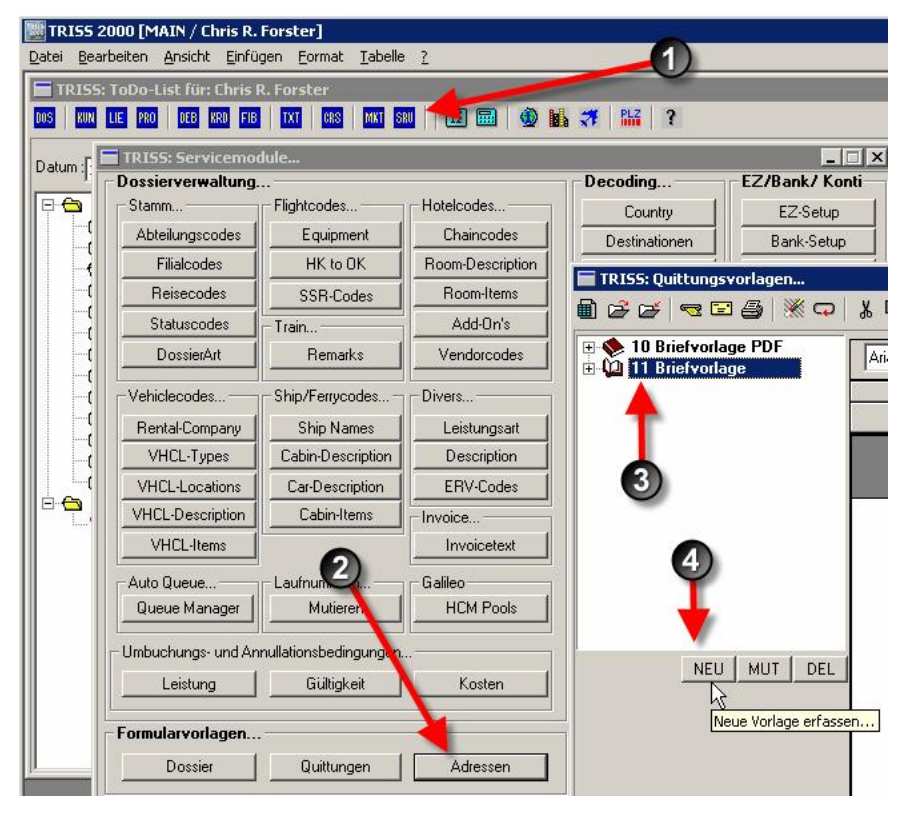

## Wählen Sie nun:

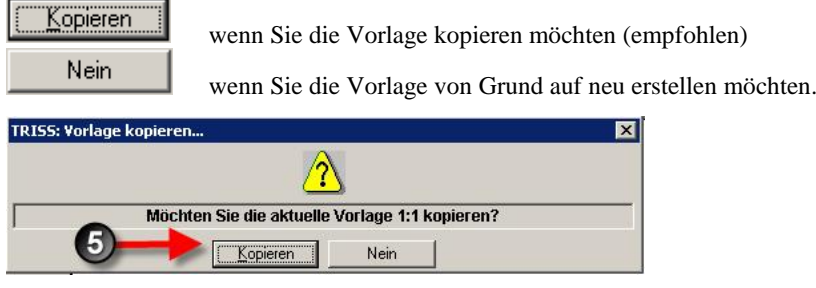

#### *Anmerkung:*

*Sie können diesen Vorgang nicht mehr abbrechen! TRISS erstellt in jedem Fall eine neue Vorlage, gegebenenfalls mit dem Titel "AutoCreated". Sie können diese (und alle anderen Vorlagen) aber über die Schaltfläche "DEL" wieder löschen.*

- Geben Sie der Vorlage einen Namen
- und weisen Sie ihr den bevorzugten Drucker zu.
- Speichern Sie Ihre Einstellungen und schliessen Sie das
- Formularbearbeitungsfenster.

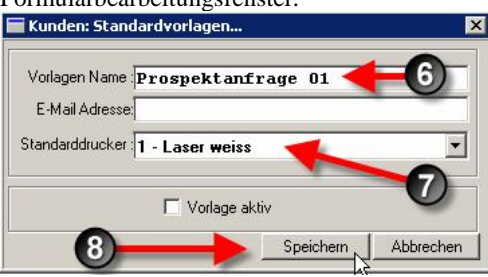

Je nach Version und Lizenzvereinbarung und Vorlagentyp haben Sie zusätzlich die Möglichkeit, die Verfügbarkeit der Vorlage auf Filialen, Abteilungen und Dokumenttypen zu beschränken. Das dazugehörige Erfassungsfenster ist selbsterklärend.

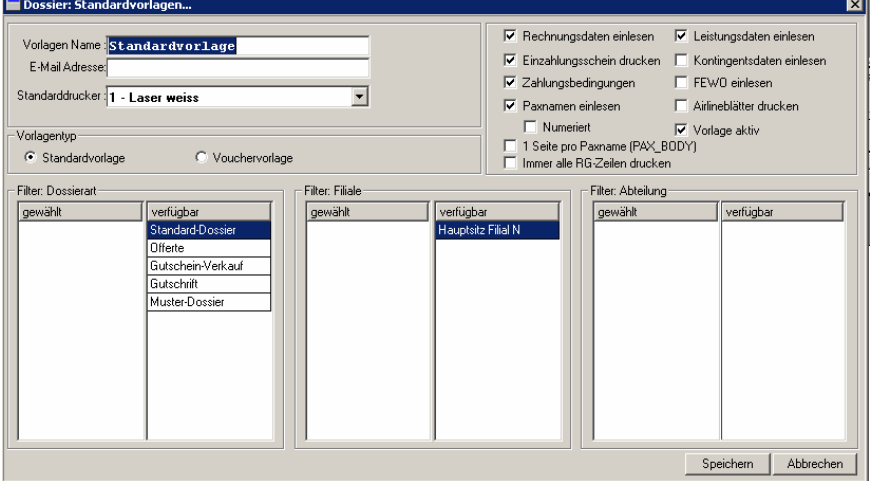

Beim nächsten Aufruf erscheint das neue Formular in der Auswahlliste.

**Die drei Möglichkeiten der Auswahlliste**

Mit NEU erstellen Sie ein neues Formular.

Mit MUT können Sie den Formulartitel und den Standarddrucker ändern, nicht aber den eigentlichen Formularinhalt!

Mit DEL löschen Sie das markierte Formular.

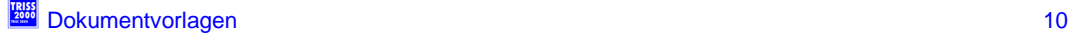

**Elemente der Bearbeitungsoberfläche**

- **O** gewählte Vorlage
- $\Theta$  und  $\Theta$  Bereiche
- **O** Sprache
- Verfügbare Variablen
- Layout im Pseudo WYSIWYG.

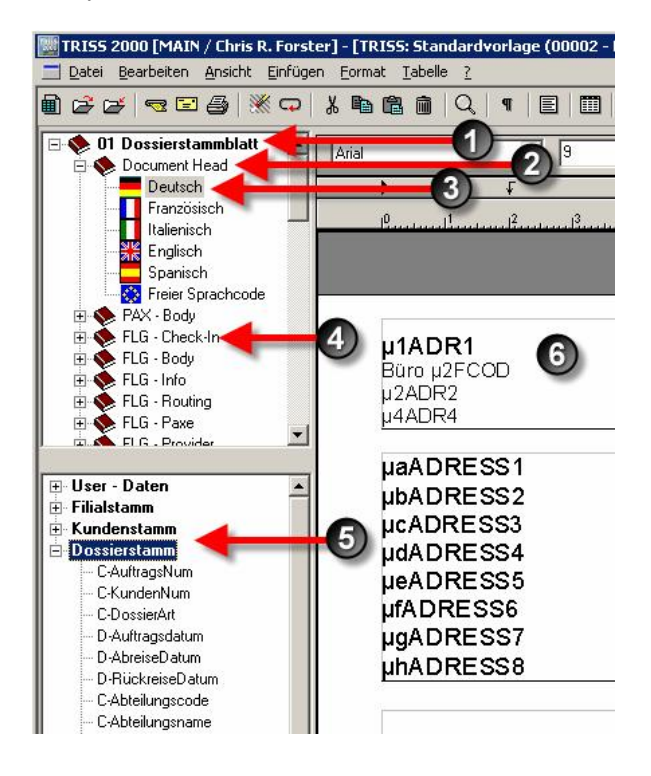

**Dies sollten Sie wissen**

- Eine Dossiervorlage setzt sich aus bis zu 50 einzelnen Bereichen zusammen. In jeden Bereich können Fixtext und Variablen gesetzt werden.
- Repetitive Elemente müssen in Tabellen gesetzt werden
- Den Variablen können Sie keine Bedingungen übergeben. Fixtext wird immer gedruckt.
- TRISS Vorlagen unterstützen keine Grafik-Dateien (jpg, tif, bmp etc.). Vermeiden Sie es, solche Dateien in Ihre Vorlagen einzufügen. In den aufbereiteten Dokumenten können Sie aber mit Grafiken arbeiten.

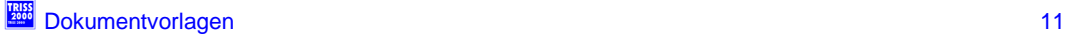